## Jak podłączyć ("sparować") słuchawki **Bluetooth do smartfonu z Androidem**

Bluetooth (czytaj *blutuf* – z angielskiego dosłownie "niebieski ząb") to standard bezprzewodowej łączności krótkiego zasięgu. Może ona przebiegać pomiędzy różnymi urządzeniami elektronicznymi, takimi jak klawiatura, komputer, laptop, smartfon, słuchawki i wieloma innymi. Współczesne smartfony są przystosowane do takiego rodzaju łączności a jej głównym zastosowaniem jest współpraca ze słuchawkami bezprzewodowymi.

Tradycyjne słuchawki przewodowe podłączamy do smartfonu wtykając końcówkę kabelka do odpowiadającej mu dziurki na krawędzi smartfonu. Odpowiednikiem tej czynności jest w przypadku słuchawek Bluetooth *parowanie*.

By sparować swoje słuchawki Bluetooth ze swoim smartfonem musisz:

**1.** Ustawić słuchawki w tryb parowania wg ich instrukcji. Np. w przypadku słuchawek bezprzewodowych Sony WH-CH510 ...

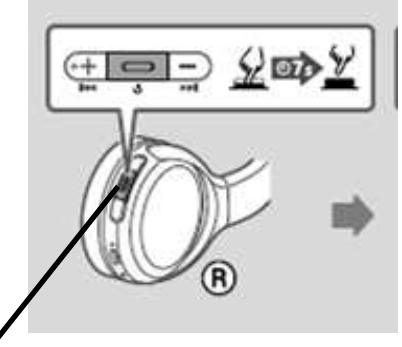

... musisz nacisnąć na siedem sekund centralny przycisk na prawej słuchawce. W słuchawkach powinieneś usłyszeć komunikat, że są one w trybie parowania (po angielsku **Bluetooth pairing**, fonetycznie *blutuf pering*).

(Jeśli naciśniesz przycisk krócej to tylko włączysz słuchawki. Wtedy komunikat będzie po angielsku "Power on" (fonetycznie *pałer on*, **On** oznacza po angielsku, że coś jest włączone, **off** – wyłączone.)

**2.** Następnie powinieneś wejść do Ustawień swojego smartfonu [\(dladino.pl/ustawienia-androida-w-twoim-smartfonie-i-](https://dladino.pl/ustawienia-androida-w-twoim-smartfonie-i-tablecie/)

[tablecie/](https://dladino.pl/ustawienia-androida-w-twoim-smartfonie-i-tablecie/) ) i w ich głównym menu wybrać pozycję **Bluetooth**.

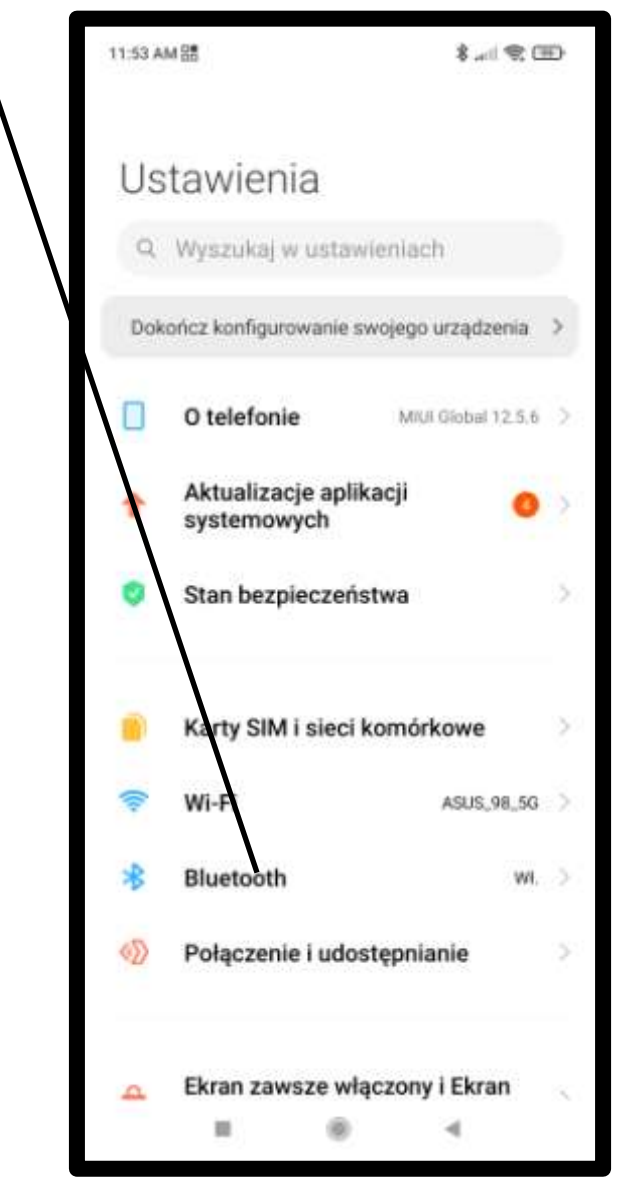

**3.** Na następnym ekranie upewnij się, że Bluetooth jest włączone.

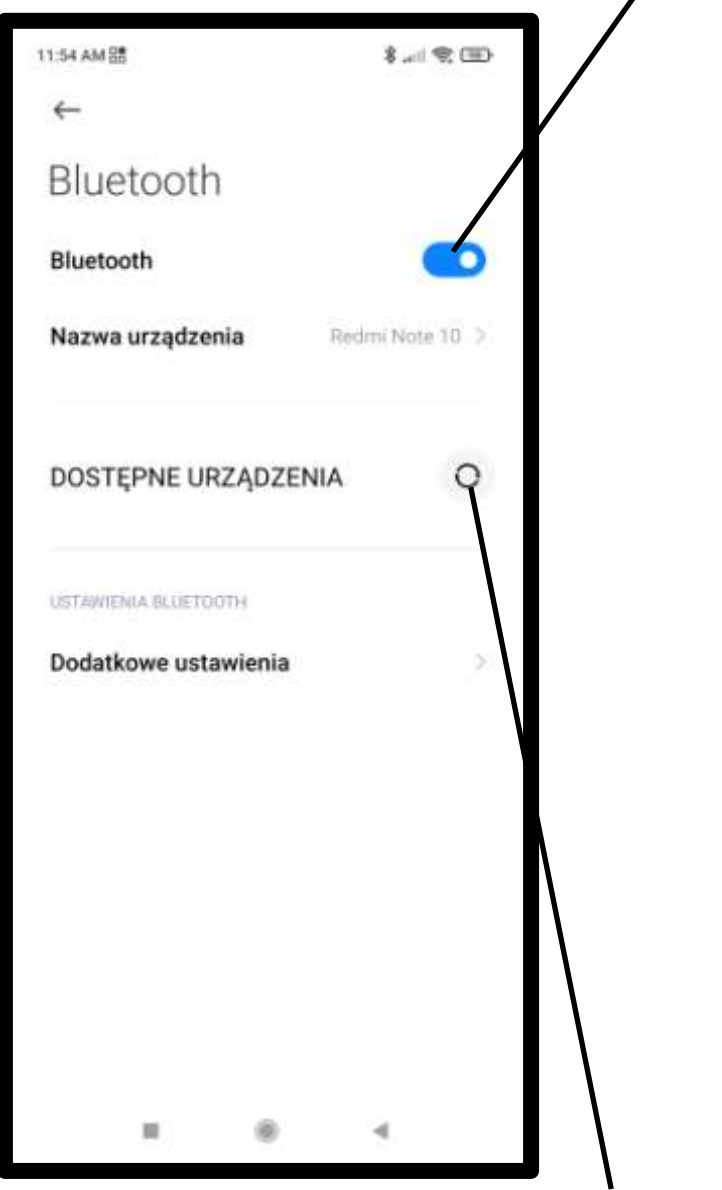

**4.** Następnie puknij ikonkę obok napisu **Dostępne urządzenia**, by smartfon zaczął szukać dostępnych (będących w pobliżu i włączonych) urządzeń Bluetooth.

**5.** Jeśli znajdzie, to puknij oznaczenie urządzenia Bluetooth, w tym wypadku, Twoich słuchawek.

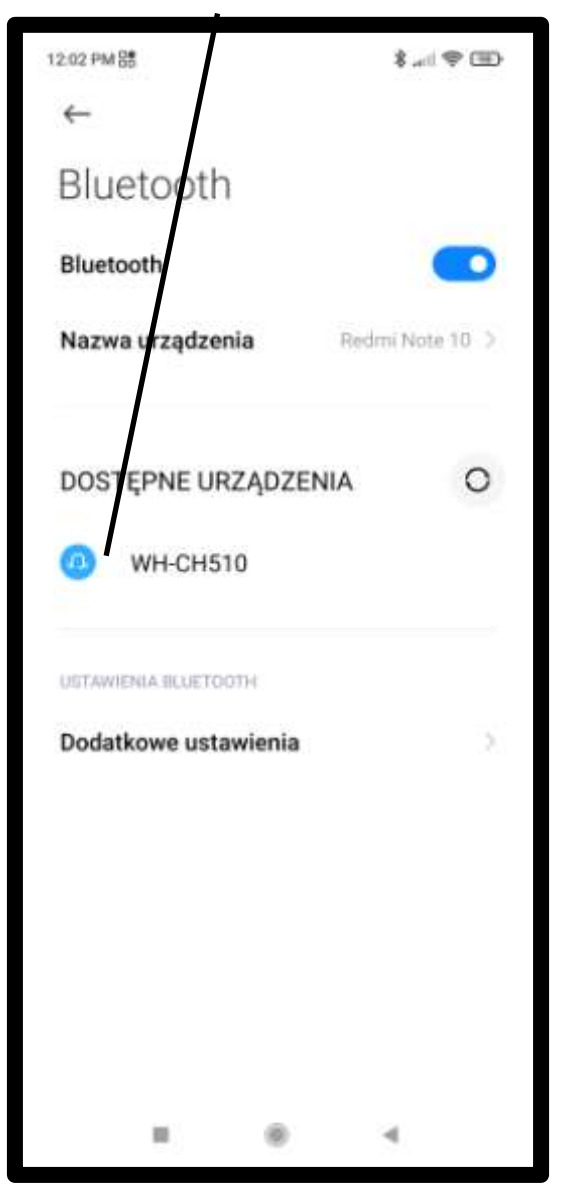

**6.** Następnie potwierdź, że słuchawki mają być sparowane ze smartfonem.

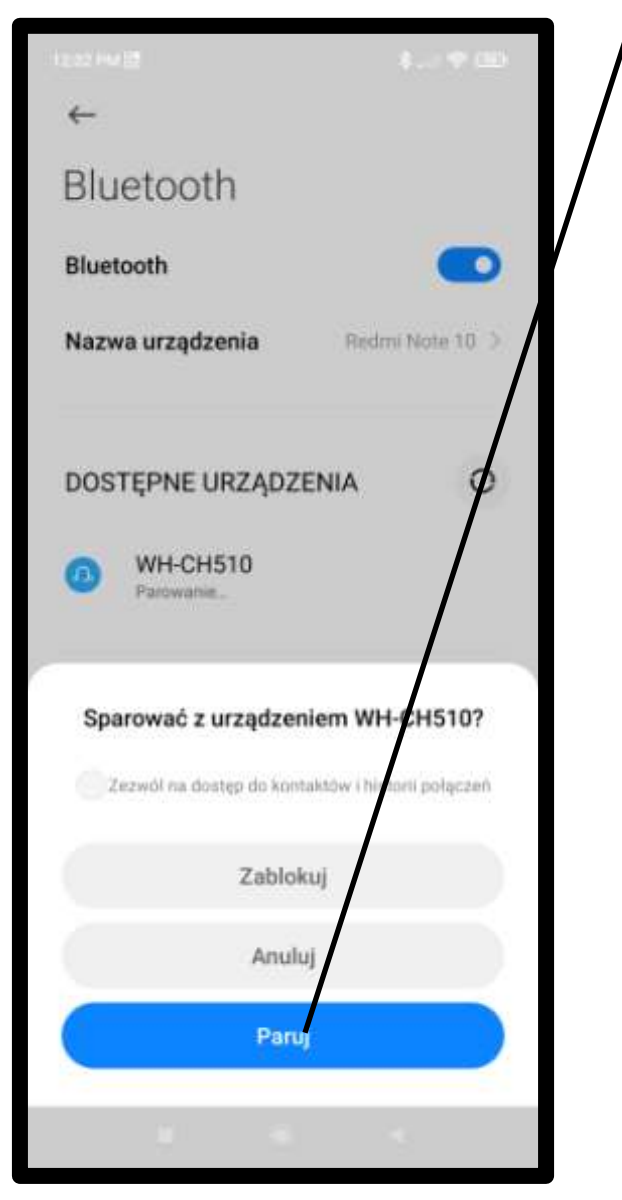

*Instrukcje [krok po kroku czyli książkowe kursy komputerowe](https://dladino.pl/) 5*

**7.** Gdy komunikat jest, że **Połączono**, oznacza to, że dźwięk ze smartfonu jest kierowany teraz do sparowanych słuchawek.

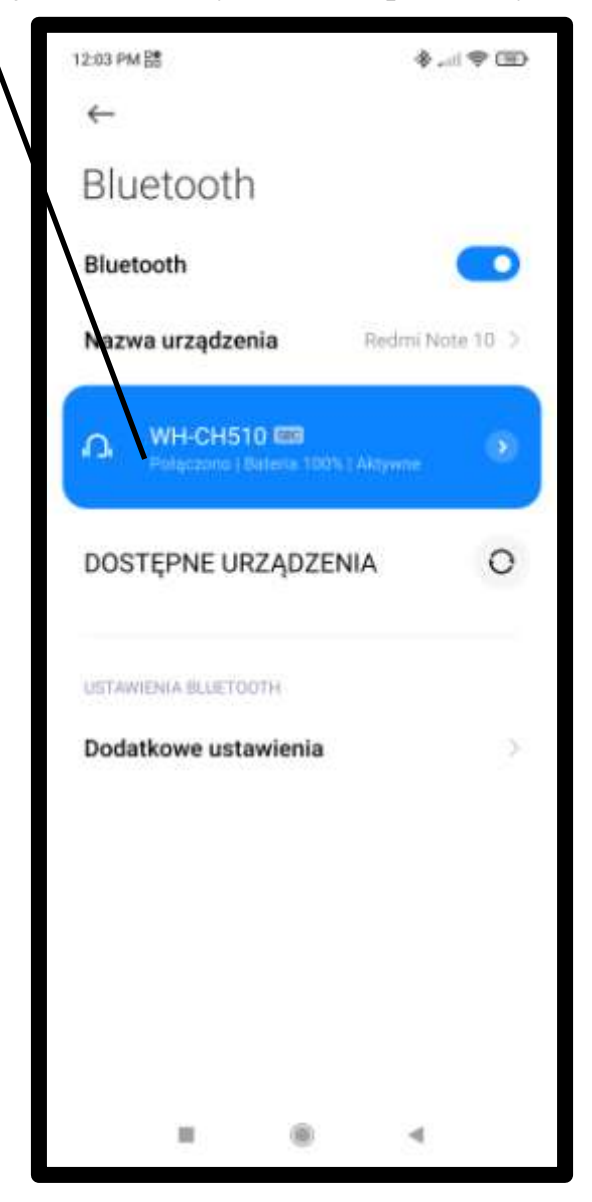

**8.** Zauważ, że ikonka Bluetooth na pasku stanu stała się grubsza.

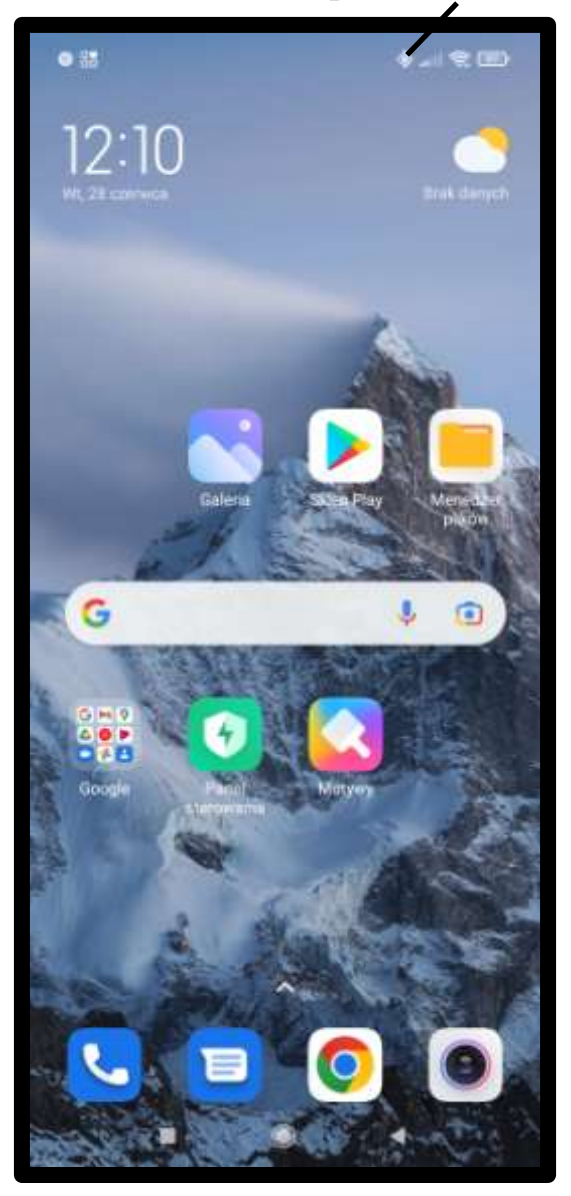

Gdy ikonka jest cieńsza oznacza to, że Bluetooth jest co prawda włączony, ale słuchawki są niepodłączone. Gdy ikonki brak, oznacza to, że Bluetooth jest w smartfonie wyłączone.

Powyżej zaprezentowaliśmy fragmenty nowego wydania naszej książki o obsłudze smartfonów z systemem Android. Mogą one stanowić rozszerzenie naszych dotychczasowych książek, w których tego zagadnienia dotąd nie poruszano, a konkretnie:

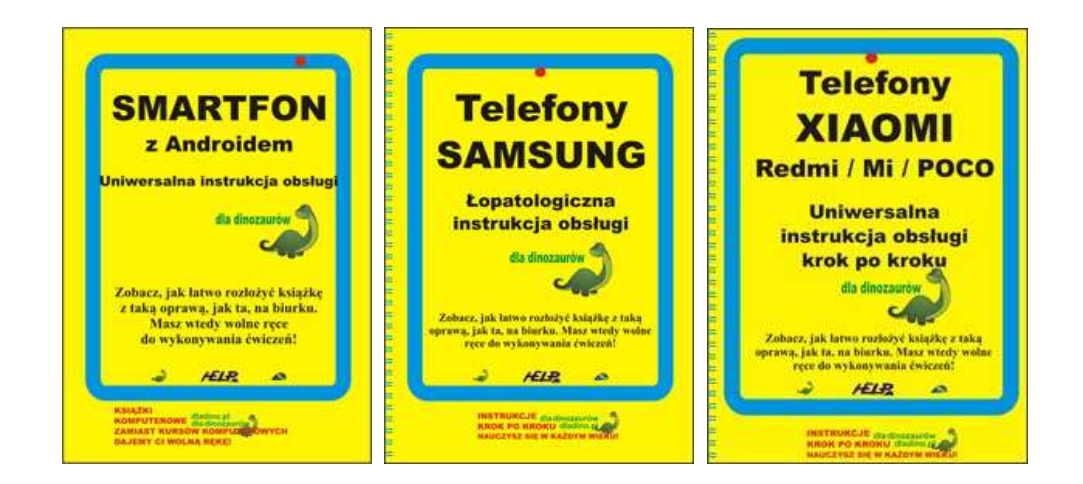

Zapraszamy też do zapoznania się z innymi pozycjami naszych instrukcji krok po kroku, czyli książkowych kursów komputerowych dla technicznych "dinozaurów": [www.dladino.pl](http://www.dladino.pl/)